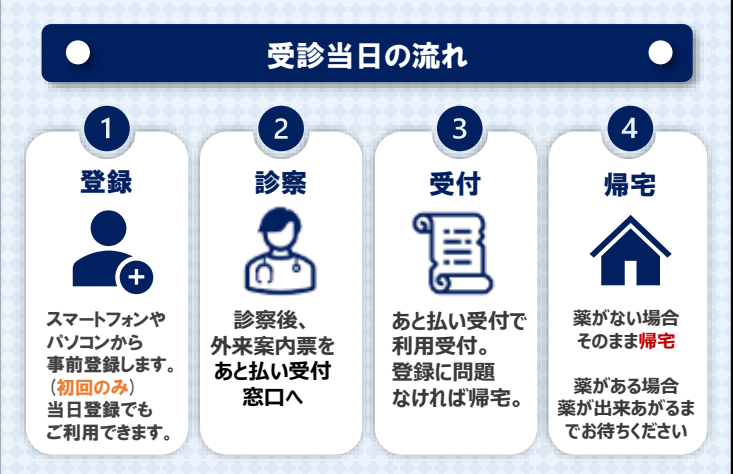

## ■ ●外来

診察終了後、1Fあと払い受付であと払い払いサービスの 受付をしてください。

## 良人院

 $\bullet$ 

入院窓口までお申し出ください。

## あと払いサービス領収書発行機

[取扱時間:月~土 9:00~17:00]

※休祝日除く ※診療受付は別途必要です。再来受付機で受付を行ってください。

## 領収書・明細書について

 $\bullet$ 

 $\bullet$ 

- ◆クレジットカードの決済は診療日の約4日後になります。 。<br>(休日の関係や、会計内容確認のためご請求が遅れる可能性がございます)
- ◆クレジットカードの決済が完了しますと、ご登録いただいた メールアドレスに決済金額が記載されたメールが届きます。
- ◆決済完了メールが届いた後、院内のあと払いサービス 領収書発行機から発行いただけます。 患者様ご自身での発行をお願いいたします。 [取扱時間:月~土 9:00~17:00]

※領収書・明細書の発行には診察券が必要となります。 ※診察日から2年間発行が可能です。 ※領収書・明細書の再発行・郵送はできませんのでご了承ください。

## その他注意事項

 $\bullet$ 

◆以下の方は「医療費あと払いサービス」をご利用できません。 ①窓口での精算手続きが必要な方 ②負担金がない方

 $\bullet$ 

- ◆外来診療費でご利用されている方は、利用中止の申し出が ない限り、入院費でも本サービス利用になります。
- ◆高額な医療費のお支払いにご利用される場合には、 クレジットカードの利用上限額にご注意ください。
- ◆チャージ型 (デビット型)のクレジットカードは利用できません。

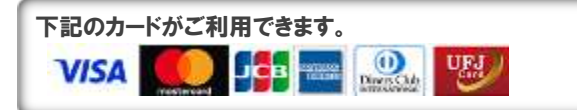

◆お支払いは一括払いのみとなります。

- ◆ご登録宗了まで、安全のためご自身の接続環境に切り替えて ご利用ください。(Wi-Fiオフ等)
- ◆その他詳細は当院ホームページ内 「医療費あと払いサービス」のご案内をご覧ください。

◆本サービスは当院専用サービスとなります。

# お問い合わせ先

ご不明点は下記までお問い合わせください。

## 国際医療福祉大学三田病院

取扱時間:月~土 9:00~17:00 ※休祝日除く 医事課 外来会計窓口 TEL:03-3451-8121(代表)

国際医療福祉大学三田病院 <sup>2登録&</sup> 医療費あと払いサービスのご案内

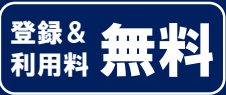

# \ 会計の待ち時間をゼロに! /

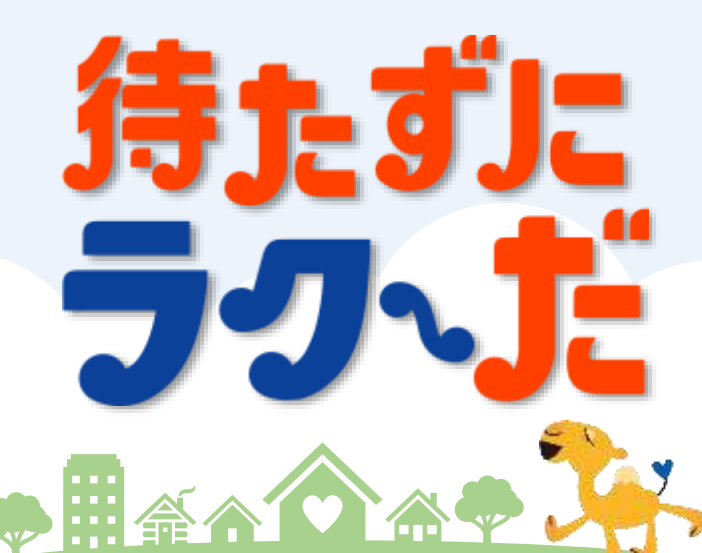

「診察が終わったらすぐ帰りたい…」 医療費をあと払いにすることで、 会計を待たずにすぐお帰りいただけるサービスです。

本サービスのご利用には事前登録が必要です。

診察前のご登録で、本日の会計からご利用いただけます。

 $\overline{2}$ 

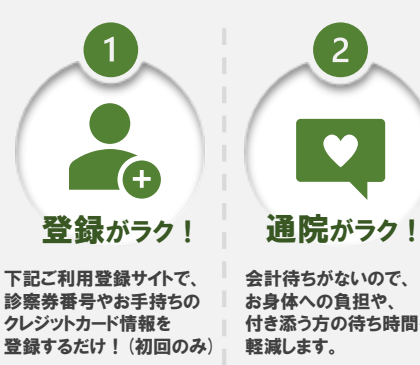

2023.06

 $\bullet$ 

かかった医療費は後日 メールでお知らせします。 お支払いはクレジット カードで安心です。 支払いがラク! 会計待ちがないので、 お身体への負担や、 付き添う方の待ち時間を

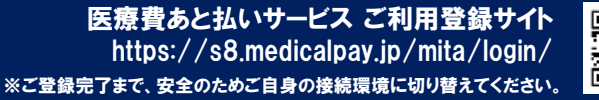

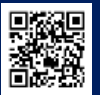

 $\overline{3}$ 

an an I

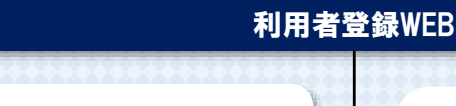

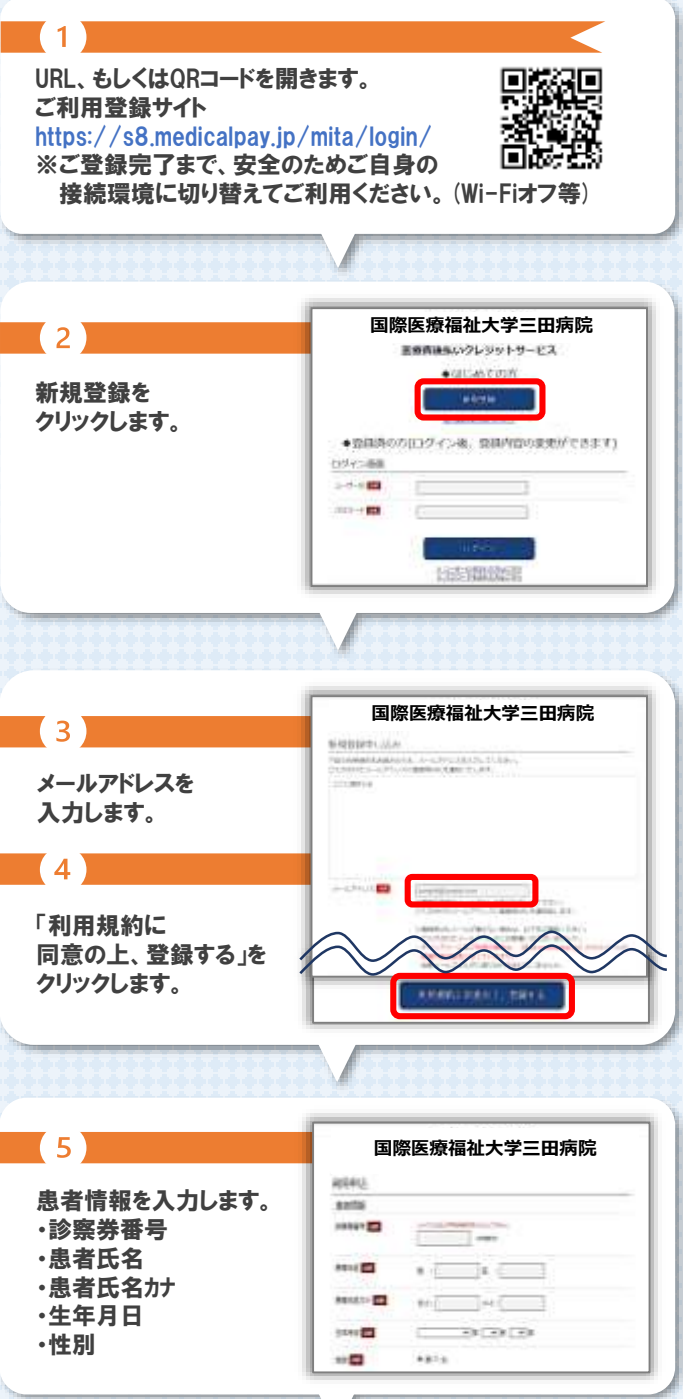

 $\bullet$ 

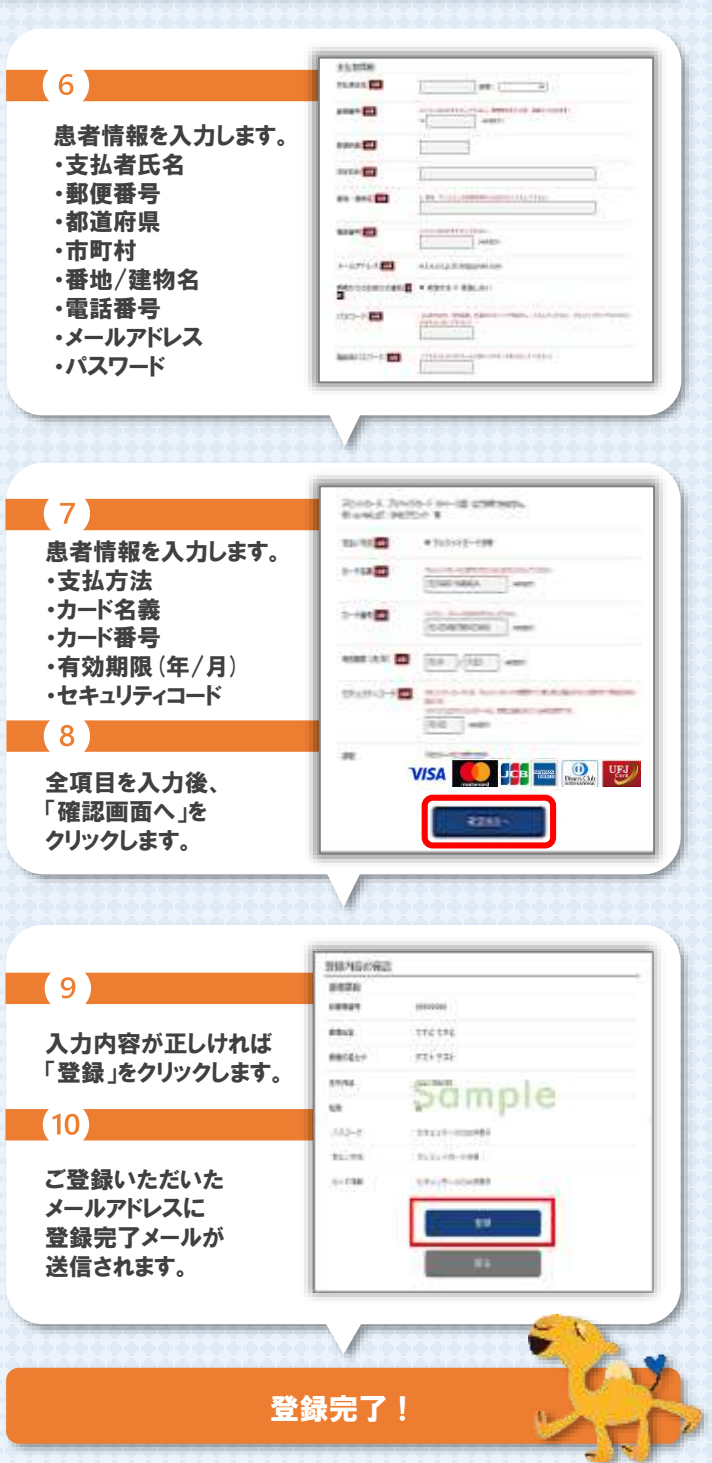

## FAQ / よくあるお問い合わせ

 $\bullet$ 

## ■ 骨 登録・ログインについて

 $\bullet$ 

 $\bullet$ 

## Q.新規登録ができません。(申込URLのメールが届きません)

- A.以下の2点の原因が考えられます。
- ①ご入力のメールアドレスに誤りがあります。 ご確認の上、再度登録手続きを行ってください。
- ②メールが迷惑メールとして振り分けられているか、 ブロックする設定になっています。当院からお送りする メールアドレス「/s8.medicalpay.jp」を受信できるよう 設定の上、再度登録手続きを行ってください。
- ※携帯電話の場合、ご自身で迷惑メール防止機能の 受信拒否などを設定していない場合でも、携帯電話 以外からのメールは受信しないよう標準設定が されていることがあります。 詳しくは各携帯会社へご確認ください。

#### Q.利用者情報の登録エラーが届きました。

A.入力した情報が当院で登録されている内容と 一致していません。対象は「患者番号」「カナ氏名」 「生年月日」「性別」いずれかになりますので、お手元の 診察券と同じ内容で修正を行ってください。

## Q.ログインができません。

### A.以下をご確認ください。

- ①「ユーザーID」は登録完了メール内に表示された、 英数字の組み合わせです。お忘れの場合は、 『ユーザーIDを忘れた方はこちら』から、お問い合わせを 行ってください。
- 当院の患者番号ではございませんのでご注意ください。 ②「パスワード」は登録時にご自身で決めていただいたもの になります。お忘れの場合は、『パスワードを忘れた方は こちら』から、お問い合わせを行ってください。 ※「ユーザーID」「パスワード」を入力の際は、 以下もご注意ください。 ・大文字、小文字を正確に入力 ・コピー&ペーストや入力候補選択の場合、 文字の前後に空白が入っていないか

## ■ 骨 器内容の変更について

#### Q.利用登録情報を変更したいのですが?

A.利用登録したWEBサイトにログインして、いつでも 変更可能です。ただし、住所や電話番号のみの変更で あっても、クレジットカード情報の入力が都度必要です。<br>https://s8.medicalpay.jp/mita/login/ 関数回<br>) 利用登録を解除したい https://s8.medicalpay.jp/mita/login/

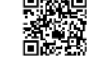

Q.利用登録を解除したい。 A.当院での設定が必要な為、窓口へお申し出ください。